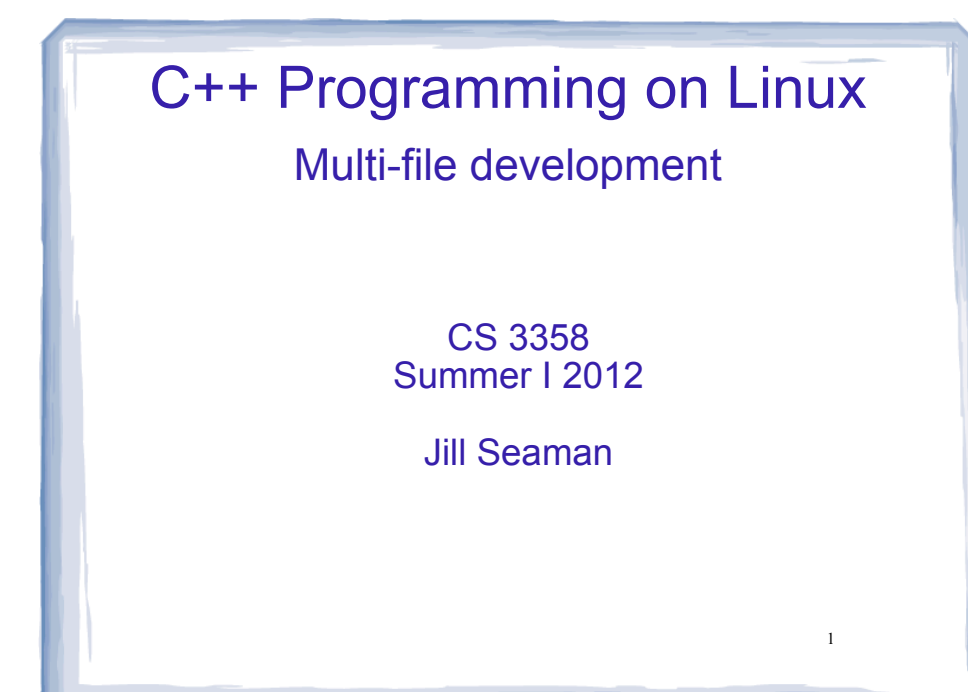

# Assumptions: What you should already know how to do

- Use linux from the command line (basic commands).
- Basic file editing on a linux machine.
- Compile and execute a file: [...]\$**g++ hello.cpp** [...]\$**./a.out**
- Remote access (secure shell, file transfer)
- CS department lab webpage has documentation on these tasks (Lab tutorials, handouts).

 $\overline{2}$ 

4

### Programs with Multiple Files

- How the code is usually split up
	- $\star$  Put main in its own file, with helper functions ➡ acts like a driver
	- ★ Put each class declaration in a separate \*.h file
	- ★ Put the implementation of each class in its own \*.cpp file
	- $\star$  Each file must #include the header file of classes that it uses.

### time.h (header file)

cout and the set of the set of the set of the set of the set of the set of the set of the set of the set of the

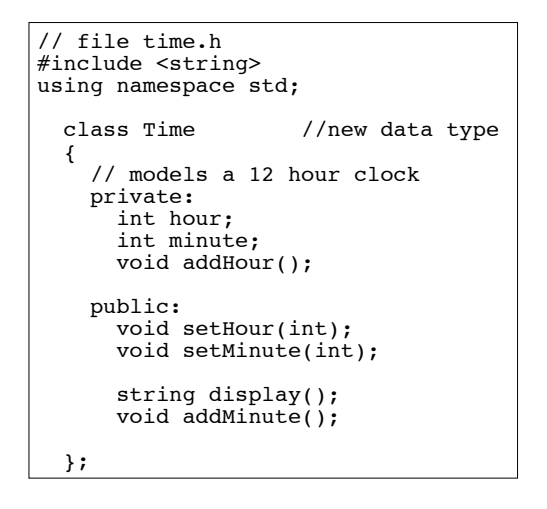

3

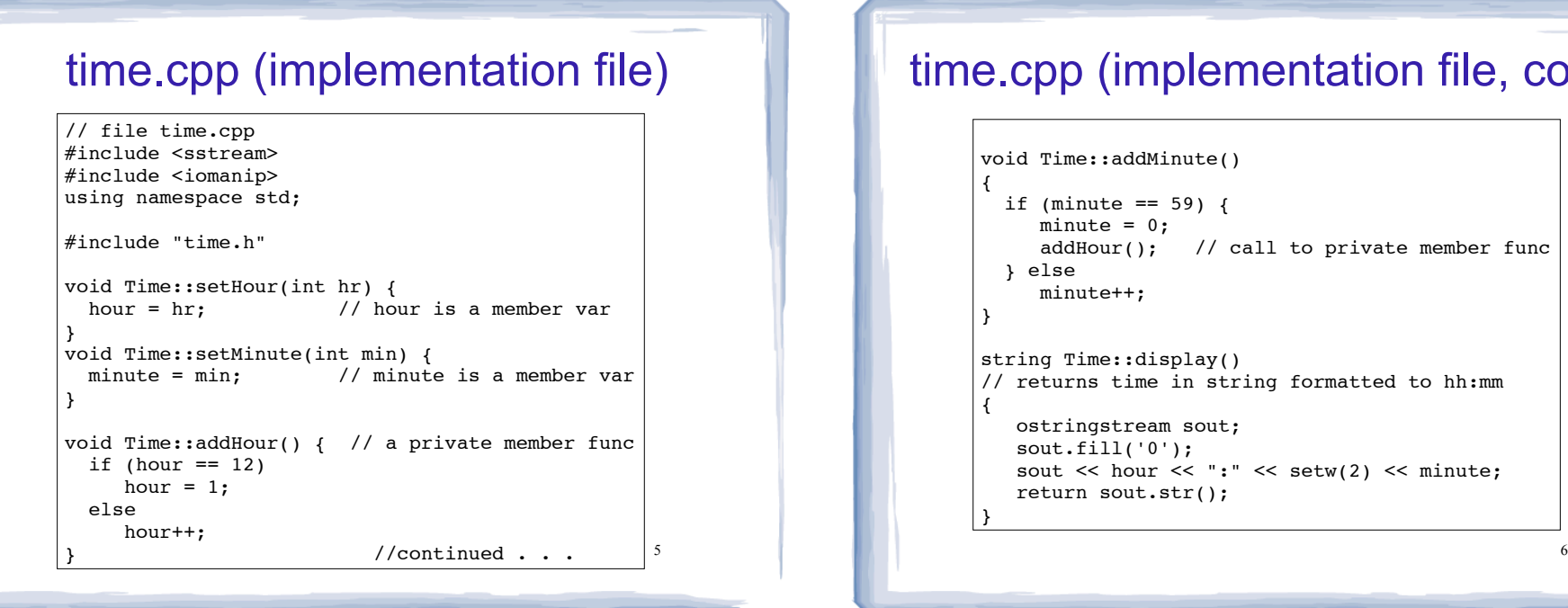

cout and the second contribution of the second contribution of the second contribution of the second contribution of the second contribution of the second contribution of the second contribution of the second contribution

# time.cpp (implementation file, cont.)

cout and the set of the set of the set of the set of the set of the set of the set of the set of the set of the

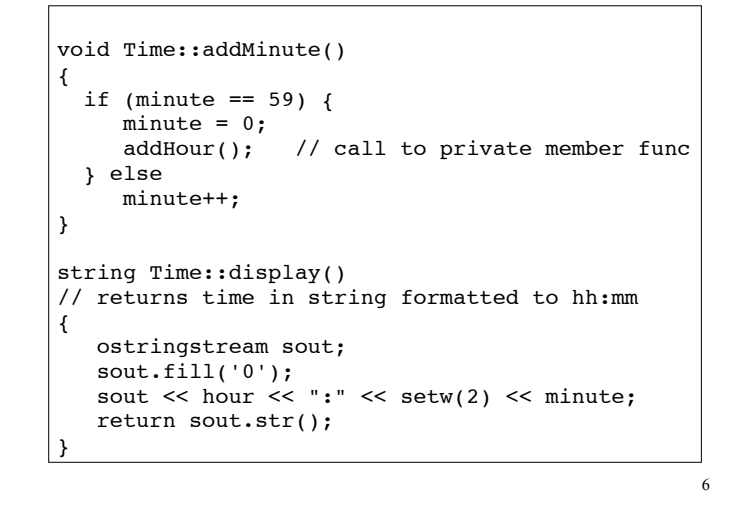

# driver.cpp: A program that uses Time

cout and the second contribution of the second contribution of the second contribution of the second contribution of the second contribution of the second contribution of the second contribution of the second contribution

7

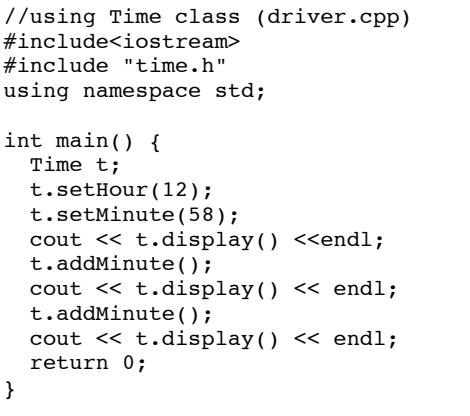

# How to compile a multiple file program

- From the command line (either order):
	- [...]\$**g++ time.cpp driver.cpp**
	- ✴ The header file does not need to be listed. It only needs to be #included.
	- ✴ one file must have the main function
- a.out is (by default) the executable for the entire program. [...]\$ **./a.out**
	- 12:58 12:59 1:00

8

# 9 Separate Compilation Compiling to intermediate files: ✴ -c option produces object files, with a .o extension (time.o) • To link the object files into the executable (a.out): • Now if we change only time.cpp, to recompile: [...]\$**g++ -c time.cpp** [...]\$**g++ -c driver.cpp** [...]\$ **g++ time.o driver.o** [...]\$**g++ -c time.cpp** [...]\$**g++ time.o driver.o** <sup>10</sup>

### **Make**

- Make is a utility that manages (separate) compilation of large groups of source files.
- After the first time a project is compiled, it only re-compiles the changed files (and the files depending on the changed files).
- The dependencies are defined by rules contained in a makefile.
- The rules are defined and managed by humans (programmers).

**Make** 

### Rule format:

target: [prerequisite files] <tab> [command to execute]

- target is a filename, or an action/goal name
- make command with no arguments executes first rule in makefile.
- make command followed by a target executes the rule for that target.

11

• An example rule:

```
time.o: time.cpp time.h
   g++ -c time.cpp
```
# How to compile class + driver

- The quick and dirty way:
	- [...]\$ g++ driver.cpp time.cpp
- And execute:

```
[...]$ ./a.out
12:58
12:59
1:00
```
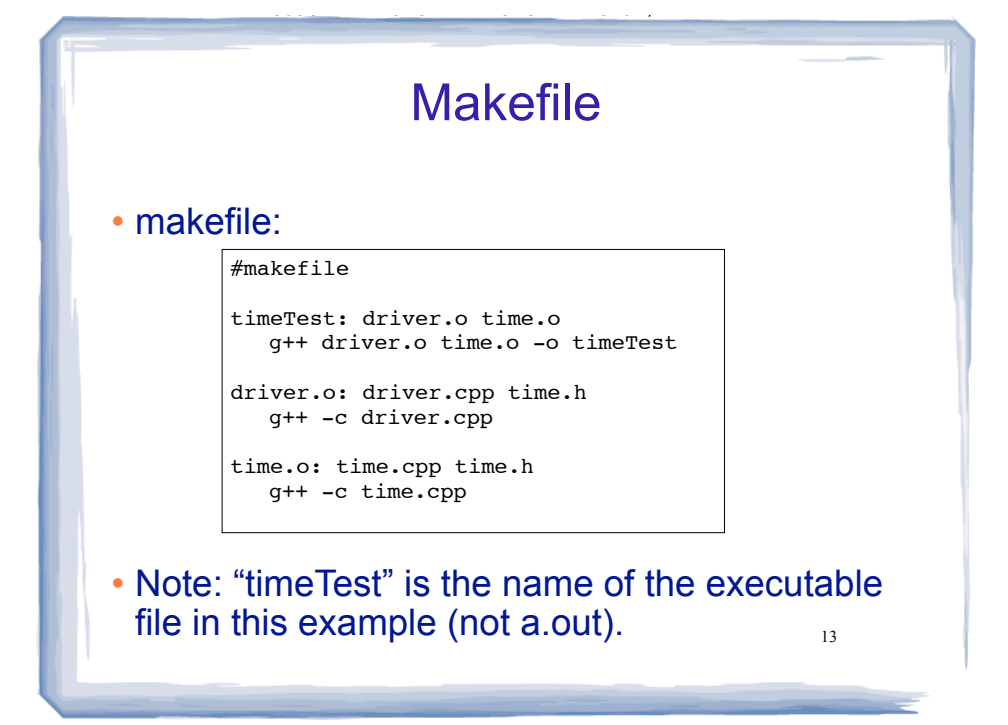

# Compile class + driver using make

#### • Make:

 $[\ldots]$ \$ make g++ -c driver.cpp g++ -c time.cpp g++ driver.o time.o -o timeTest

#### • Execute:

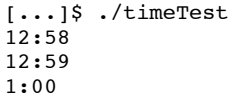

14